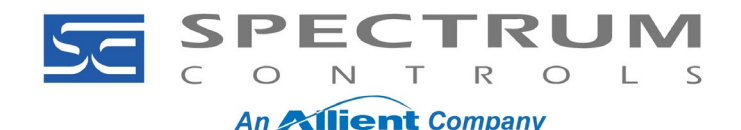

#### **PowerFlex 750 Series: 20-750-IF4XOF4-SC Setup**

This note covers setting up the 20-750-IF4XOF4-SC card. The card provides four channels of input and four channels of output.

#### **Environment**

- 20F PowerFlex 753
- 20G PowerFlex 755
- 20F PowerFlex 755G

The 20-750-IF4XOF4-SC 4-Channels In/4 Channels Out Module card is manufactured by Spectrum Controls. The card works with the PowerFlex 753, PowerFlex 755, and PowerFlex 755T products. The card is designed to accept 0-20 mA, 4-20 mA, 0-5 V, 0-10 V or ±10 V inputs and outputs.

Spectrum Controls, Inc. also provides a user manual for the card, available from www.spectrumcontrols.com.

#### **Installing the Card**

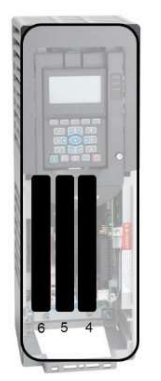

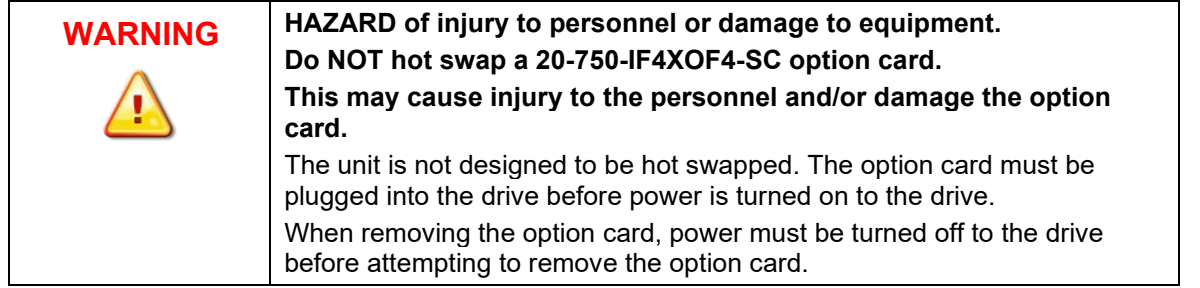

- You can install the card in slots 4, 5, or 6.
- Install the card in one of the supported slots and secure it using the thumb screws at the top and bottom of the option card with a T15 Hex screwdriver.

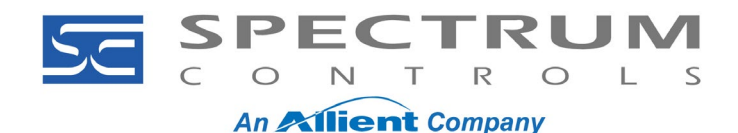

### **Wiring the Card**

The terminal blocks are removable and are clamp style. Wires should be shielded, twisted pair. The shield should be kept as short as possible and connected to the drive chassis. Strip the wire and push into the appropriate hole while pressing the orange tab next to the hole:

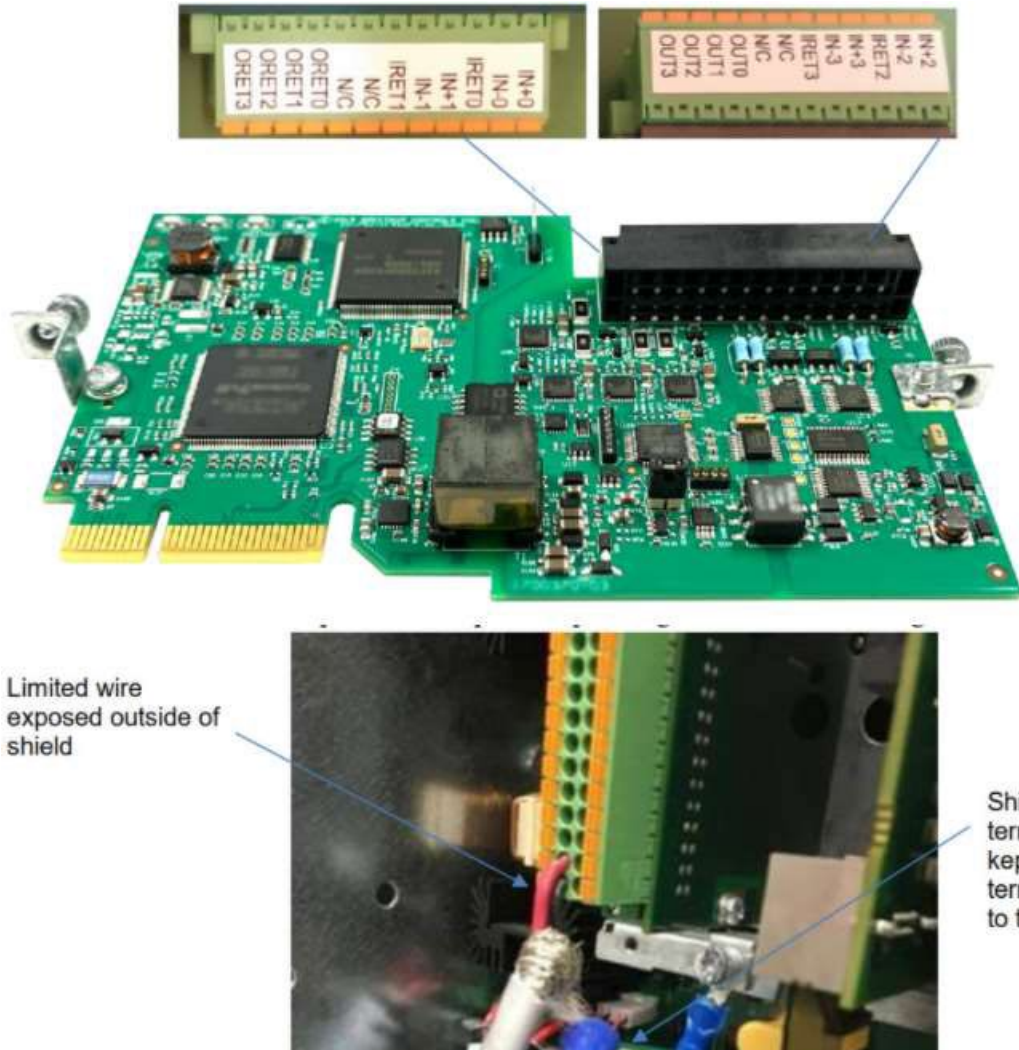

Shield termination wire kept short and terminated close to the option card

A given input on the card can be wired for any one of the following:

- Current 0-20 mA or 4-20 mA
- Voltage 0-5 V, ±10 V or 0-10 V

1705 132<sup>nd</sup> Ave NE<br>Bellevue, WA 98005 USA Fax: (425) 641-9473

**Spectrum Controls, Inc.** Telephone: (425) 746-9481<br>1705 132<sup>nd</sup> Ave NE **Telephone: (425) 641-9473** Web Site: www.spectrumcontrols.com

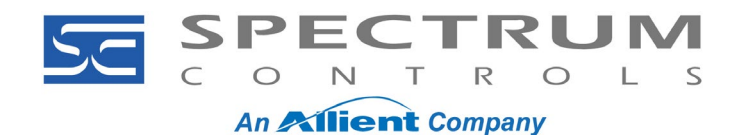

Wiring examples are provided below: Voltage source Current source  $IN + 0$  $IN + 0$ **OUTO**  $IN - O$  $IN - O$ Load **IRETO IRETO ORETO** Input Voltage **Input Current** Voltage and Current Wiring Mode Wiring **Output Wiring NOTE** If wiring multiple wires to a single terminal block, the clamp style terminal list block can be obeliancing with these connections. It is bigbly

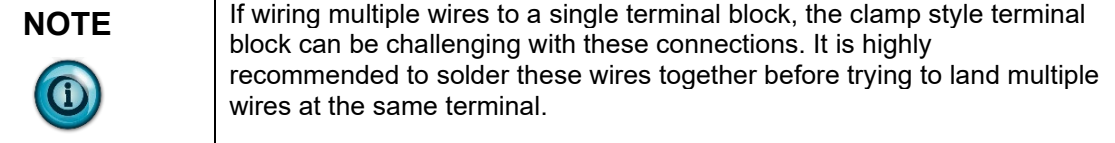

### **Configuring the Card**

The card has two types of parameters. They are "Host" and "Device". Host parameters reside on the main control board. Device Parameters reside on the card itself. If the card is moved from one drive to another, the device parameters will stay as configured, the host parameters will reset to default.

Parameter configuration can be done via the HIM or Connected Components Workbench (CCW) V10 or higher. Configure the Device Parameters first.

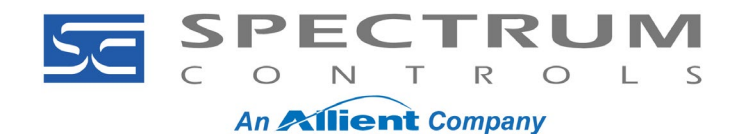

#### **Input Channels**

Setup the Device Parameters **5**, **8**, **11**, **14** [**Inx Cfg Bits**] (where **X** is the input number **1**-**4**) per the table below:

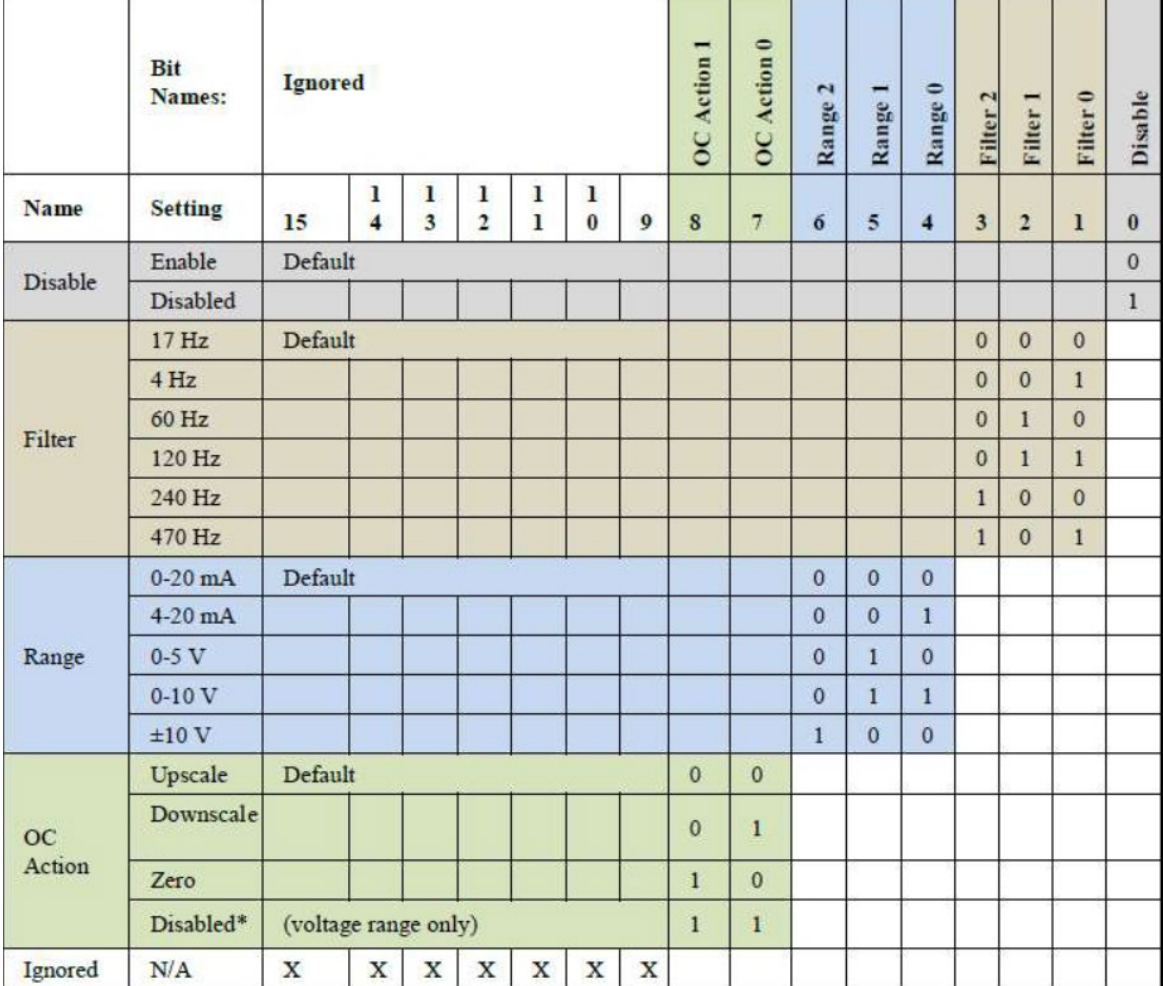

- **Disable** Set to 1 to disable the channel.
- **Filter** Set the filtering frequency of the input.
- **Range** Set the input range/type of the channel.
- **OC Action** Set the action for when an open circuit (OC) is detected.

To optimize performance, it is recommended that unused channels be set to disable (set bit '0' to a '1'). **Output Channels**

• Parameters **6**, **9**, **12**, **15** [**Inx Low Eng**] (where **X** is the output number **1**-**4**) - Set to low end of the analog input (0 mA, 4 mA, 0 V).

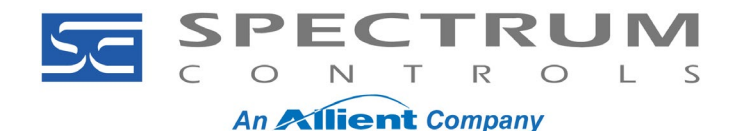

*Document No: 010320-01 Rev. A0*

• Parameters **7, 10, 13, 16** [**Inx High Eng**] **(**where **X** is the output number **1**-**4)** - Set to high end of the analog input (20 mA, 10 V)

Set up the Device Parameters **17, 23, 29, 35** [**Outx Cfg Bits**] (where **X** is the output number **1**-**4)** per the table below:

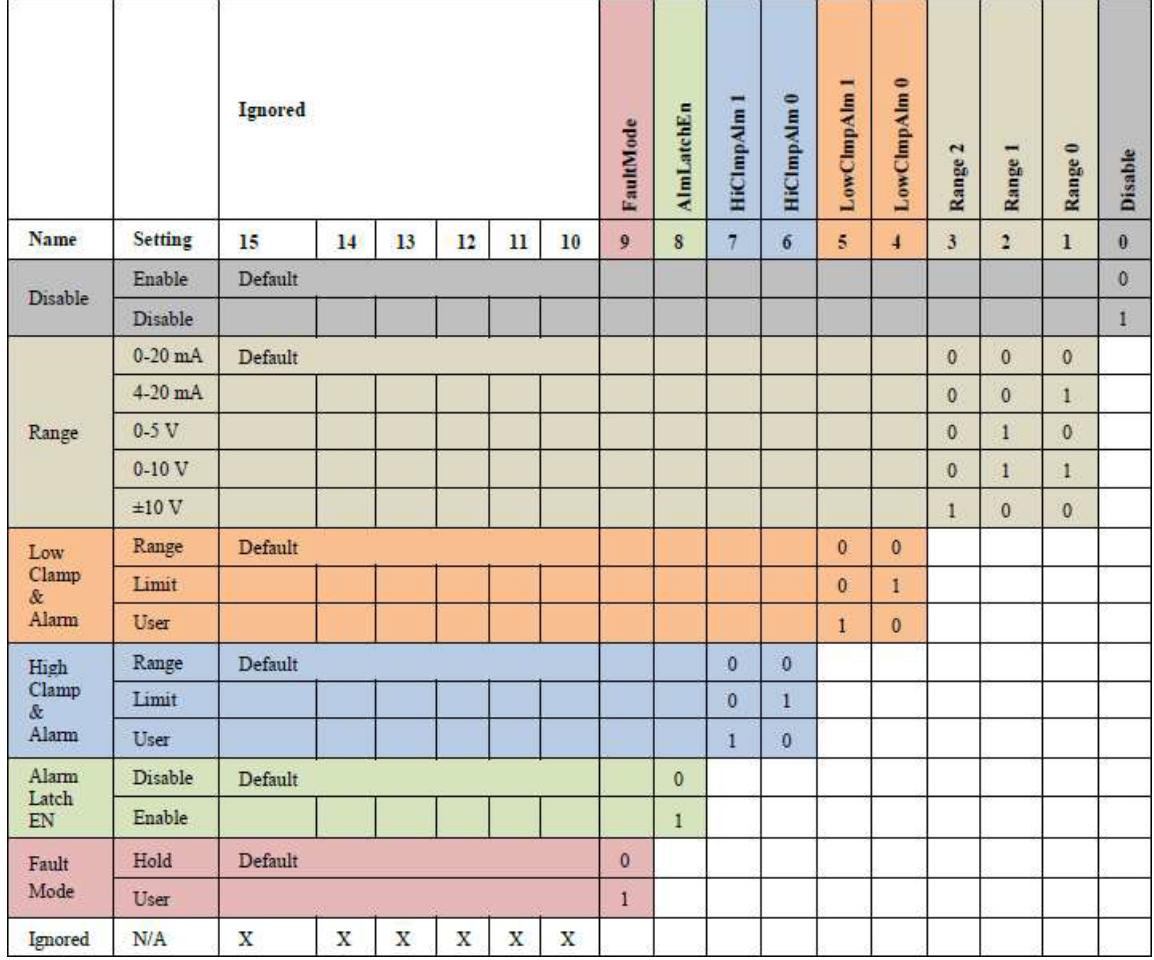

**Disable** - Set to 1 to disable the channel:

- **Range** Set the input range/type of the channel.
- **Low Clamp & Alarm** Clamp channel output and Set Output Under Range Alarm status bit when the channel output is less or equal to the user-defined option and clamp value.
	- 0 = (default) Low Range value. User-defined Low Clamp value is ignored.
	- 1 = Low Limit value. User-defined Low Clamp value is ignored.
	- 2 = User-defined Low Clamp value. The value will be clipped to high or low limit.

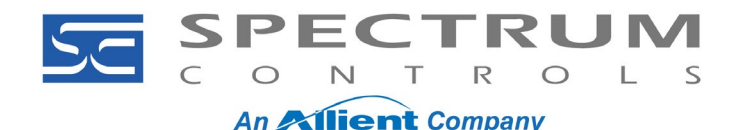

# *20-750-IF4XOF4 Application Note Setup*

*Document No: 010320-01 Rev. A0*

- **High Clamp & Alarm**  Clamp channel output and Set Output Over Range Alarm status bit when the channel output is greater than, or equal to, the user-defined option and clamp value.
	- $0 =$  (default) High Range value. User-defined High Clamp value is ignored.
	- 1 = High Limit value. User-defined High Clamp value is ignored.
	- $2$  = User-defined High Clamp value. The value will be clipped to high or low limit.
- **Alarm Latch EN**  Set to 1 to disable the Alarm Latch Enable. When this bit is set, the Over Range, Under Range, and Load Error Alarm bits in the Output Status will remain set even when the Alarm condition is cleared. The Unlatch Alarm bits for this channel in the Output Table must be set to clear the alarms.
- **Fault Mode**  This setting determines the output value when a fault condition is detected. Changes to the commanded output value will have no effect until the condition is cleared. If the condition is cleared, the output resumes using the value in the channels Data Link:
	- $0 =$  Hold (default). The output is held at its last value.
	- 1 = User. The output is set to the Offline Val parameter.

It is recommended to optimize performance that unused channels be set to disable (set bit '0' to a '1'):

- Parameters **18, 24, 30, 36** [**Outx Low Eng**] (where **X** is the output number **1**-**4**) **-** Set to low end of the analog input (0 mA, 4 mA, 0 V)
- Parameters **19, 25, 31, 37** [**Outx High Eng**] (where **X** is the output number **1**-**4**) **-** Set to high end of the analog input (20 mA, 10 V)
- Parameters **20, 26, 32, 38** [**Outx Low Clamp**] (where **X** is the output number **1**-**4**) **-** User-defined low clamp and alarm value. This parameter is valid only when Low Clam**p** & Alarm set to User. Value is in Engineering Units.
- Parameters **21, 27, 33, 39** [**Outx HighClamp**] (where **X** is the output number **1**-**4**) User defined high clamp and alarm value. This parameter is valid only when High Clamp & Alarm set to User. Value is in Engineering Units.
- Parameters **22, 28, 34, 40** [**Outx Fault Val**] (where **X** is the output number **1**-**4**) User-defined output when Fault Mode set to User.

The data from the input/output of the option card can be viewed in the Diagnostic Items for the Spectrum Card:

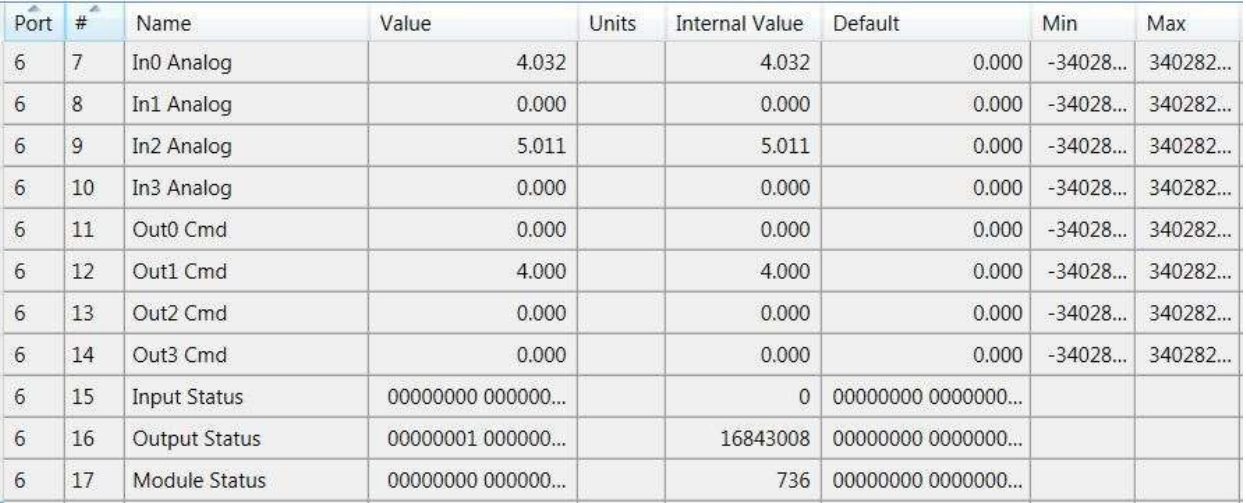

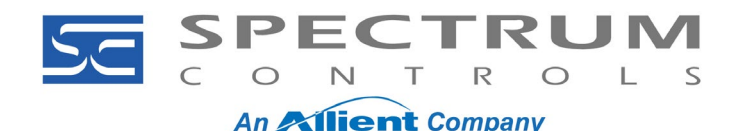

# *20-750-IF4XOF4 Application Note Setup*

*Document No: 010320-01 Rev. A0*

Next configure the Host Parameters **1**-**11** [**DL From Net X**] (where **X** is a number **1**-**11**).

#### **Input Data Connections**

Each DL is a datalink. DL1 is Channel 0, DL2 is Channel 1 and so on. The term "From Net" is sometimes misunderstood. The "From Net" parameters are actually mapping from the card to wherever you point to. Configure the 'HOST' parameters 'DL From Net' as the table below. Set the datalink parameters in the Spectrum card to the PF750 or PF755T setting based on your drive:

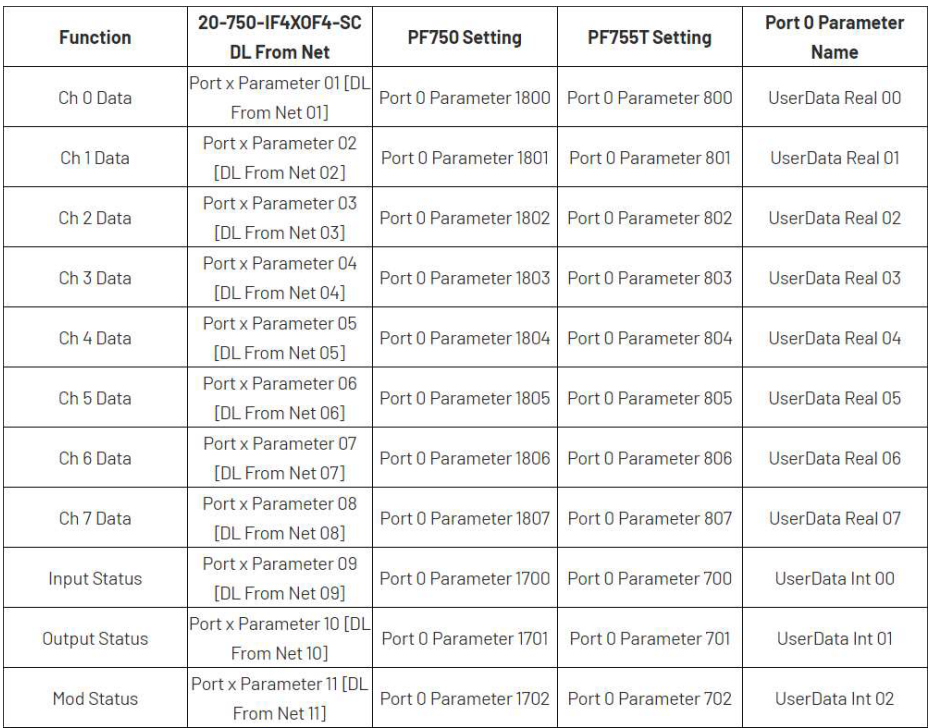

### **Output Data Connections**

During normal execution, the five DLs To Net for the option card are linked to Drive Parameters as shown in the table below. The data types for the Drive parameters should be as shown. Set the datalink parameters in the Spectrum card to the PF750 or PF755T setting based on your drive:

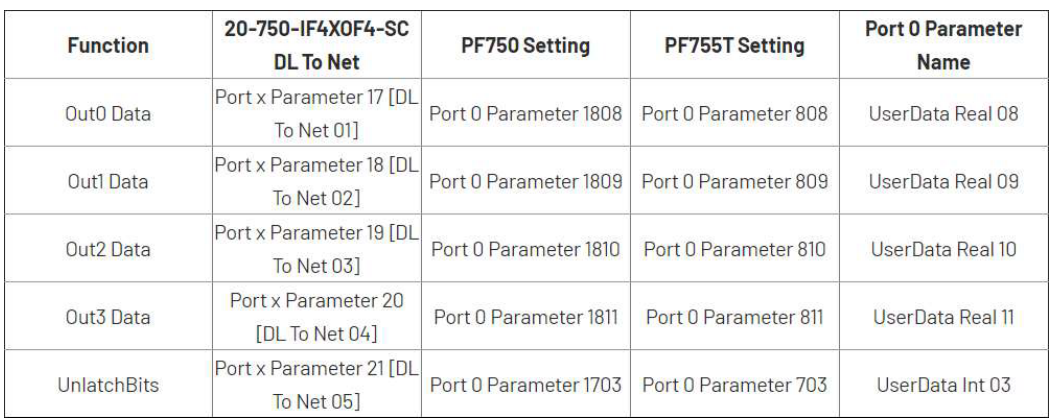

**Spectrum Controls, Inc.** Telephone: (425) 746-9481<br>1705 132<sup>nd</sup> Ave NE **Telephone: (425) 641-9473** Fax: (425) 641-9473 Bellevue, WA 98005 USA Web Site: www.spectrumcontrols.com

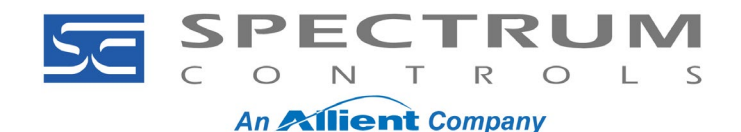

#### If the datalinks are successfully set up, the above data will appear in Port 0 UserData Int/Real *nn*. Example:

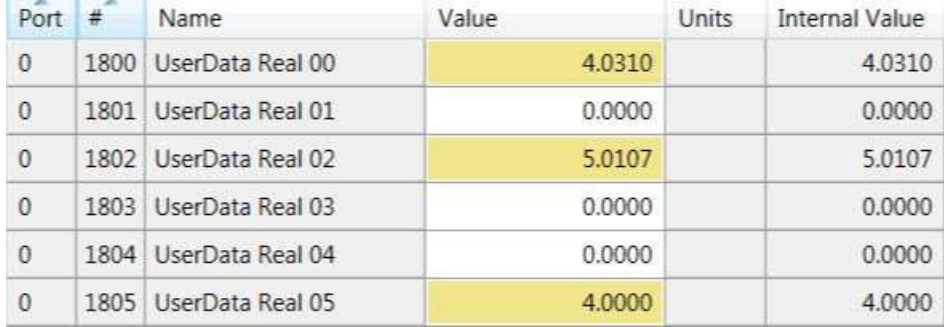

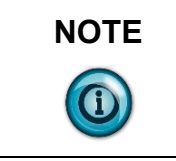

**NOTE** NOTE: For setup help with a 20-750sc-8U, please reference the Application Note on the Spectrum Controls, Inc., website product page for this card.